# **AN EXCEL TEMPLATE FOR PROCESSING EXAMINATION RESULTS FOR HIGHER INSTITUTIONS IN NIGERIA**

\*Abubakar S. Magaji and Sa'adatu Abdulkadir

Department of Mathematical Sciences, Faculty of Science, Kaduna State University, Kaduna, Nigeria.

\*Corresponding author, E-mail: abu\_magaji@kasu.edu.ng

## **ABSTRACT:**

In this work, we designed, developed and implemented an examination result processing template for all the Postgraduate programmes in the Faculty of Science, Kaduna State University, Kaduna. The designed template when fed in with data computes and grades students appropriately. Its design was done using the "IF" and "OR" logical functions. It was deployed and tested for the performance in terms of accuracy and speed, and as attested by the end users, it is excellent.

**Keywords:** MS Excel, "IF", "OR", Template, Examination, Grade, GPA

### **INTRODUCTION**

The MS Excel is a very fascinating and useful package. It gives a platform for various solutions to numerous life problems. It contains modules that are user-friendly and works perfectly well such that their performances have shown high degree of accuracy and precision. Modern spreadsheet software, such as MicrosoftExcel, can transform the use of statistics inbiology. Instead of being difficult to do and tointerpret, statistical tests become simple to doand much easier to interpret (Millar, 2001). MS Excel is the most commonly used spreadsheet, and has now grown into a more powerful softwarethat can be usedvirtually by all branches of science and engineering (El-Gebeily&Yushau,2007).

In this work, we explored the usage of the logical "IF" and "OR" statement contained in the function library of MS Excel. The function was used to develop and implement an operational package for the computation of the Postgraduate examinations results for Faculty of Science, Kaduna State University, Kaduna. We adopted the Nigerian Universities Commission's grading systems for all our computations.

The IF statement is a simple function in MS Excel that is one of the building blocks we need when we are working with large spreadsheets. The "IF" function is one of the most popular and useful functions in Excel, we use the "IF" function to ask MS Excel to test a condition and to return one value if the condition is met, and another value if the condition is not met. Similarly, the MS Excel "OR" function is a basic logical function that is used to compare two values or statements (Cheusheva, *2014*).

The two functions "IF" and "OR" were integrated to come up with the examination results processing template.

## **MATERIALS AND METHODS**

## **The "IF" Function**

The "IF" function is one of MS Excel's logical functions that evaluates a certain condition and returns the value specified if the condition is TRUE, and another value if the condition is FALSE.

The syntax for MS Excel **IF** is as follows (ibid):

IF(logical\_test, [value\_if\_true], [value\_if\_false])

Specifically, the IF function has 3 arguments, but only the first

one is obligatory, the other two are optional.

- **logical\_test** a value or logical expression that can be either TRUE or FALSE {Required}. In this argument, you can specify a text value, date, number, or any comparison operator.
- **value\_if\_true** the value to return when the logical test evaluates to TRUE, i.e. if the condition is met {Optional}.
- **value\_if\_false** the value to be returned if the logical test evaluates to FALSE, i.e. if the condition is not met {Optional}.

Though the last two parameters of the IF function are optional, the formula may produce unexpected results if we do not know the underlying logic beneath the hood.

**(1) If value\_if\_true is omitted:** If the value\_if\_true argument is omitted in our MS Excel IF formula (i.e. there is only a comma following logical\_test), the IF function returns zero (0) when the condition is met.

If we do not want our IF formula to display any value when the condition is met, enter double quotes ("") in the second parameter, like this: =IF(B1>10, "", "Bad"). Technically, in this case the formula returns an empty string, which is invisible to the user but perceivable to other MS Excel functions.

**(2) If value\_if\_false is omitted:**Ifwe do not care what happens if the specified condition is not met, we can omit the third parameter in our MS Excel IF formulas, which will result in the following:

If the logical test evaluates to FALSE and the value\_if\_false parameter is omitted (there is just a closing bracket after the value\_if\_true argument), the IF function returns the logical value FALSE.

If we put a comma after the value\_if\_true argument, our IF function will returns 0, which doesn't make much sense either, the most reasonable approach is to put "" in the third argument, in this case we will have empty cells when the condition is not met.

**(3) Get the IF function to display logical values TRUE or FALSE:** If we want our MS Excel IF formula to display the logical values TRUE and FALSE when the specified condition is met and not met, respectively, type TRUE in the value\_if\_true argument. The value\_if\_false parameter can be FALSE or omitted.

If we want our IF formula to return TRUE and FALSE as the **logical values** (Boolean) that other MS Excel formulas can recognize, we make sure not to enclose them in double quotes. A visual indication of a Boolean is middle align in a cell.

If we want to "TRUE" and "FALSE" to be usual text values, enclose them in "double quotes". In this case, the returned values will be aligned left and formatted as General. No Excel formula will recognize such "TRUE" and "FALSE" text as logical values.

**(4) Get IF to perform a math operation and return a result:** Instead of returning certain values, we can make our IF formula to test the specified condition, perform a corresponding math operation and return a value based on the result. We do this by using arithmetic operators or other MS Excel functions in the value\_if\_true and/or value\_if\_falsearguments.The use of the IF function with numeric values is based on using different comparison operators to express our conditions. Table 1 below shows list of logical operators illustrated with formula examples.

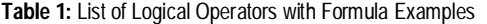

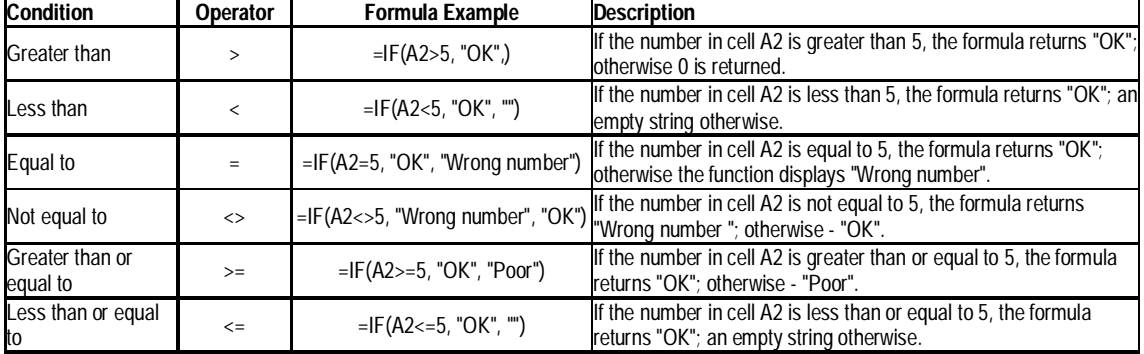

**(Source:https://www.ablebits.com/)**

## **The "OR" Function**

Microsoft Excel provides 4 logical functions to work with the logical values. The functions are AND, OR, XOR and NOT. We use these functions when we want to carry out more than one

comparison in our formula, or test multiple conditions instead of just one. As well as logical operators, MS Excel logical functions return either TRUE or FALSE when their arguments are evaluated.

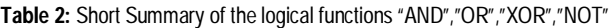

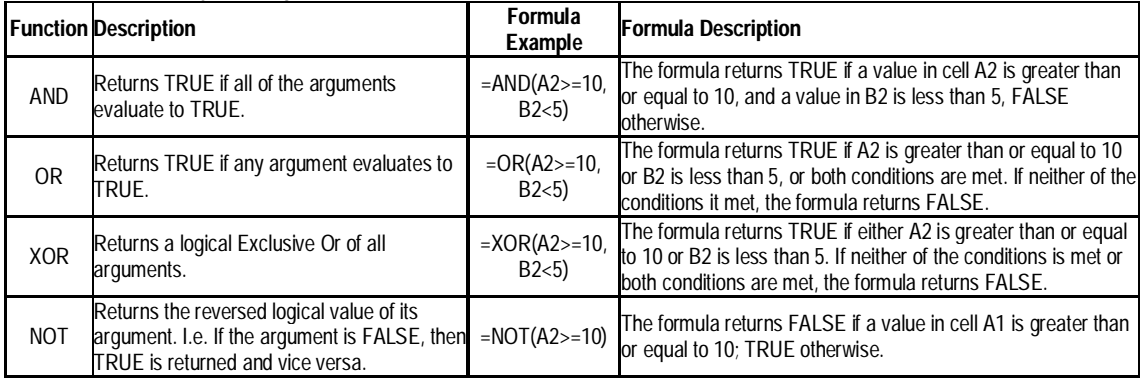

## **(Source:https://www.ablebits.com/)**

The MS Excel OR function is a basic logical function that is used to compare two values or statements. The "OR" function returns TRUE if at least one of the arguments evaluates to TRUE, and returns FALSE if all arguments are FALSE. The "OR" function is available in all versions of Microsoft Excel 2013 - 2000.The syntax of the MS Excel "OR" function is:

OR(logical1, [logical2], ...)

## **The Model: Algorithm and Flow Chart of Our Model**

Step 1 - Set the total value of credit units registered, say tcur, to zero. That is, tcur =  $0$ .

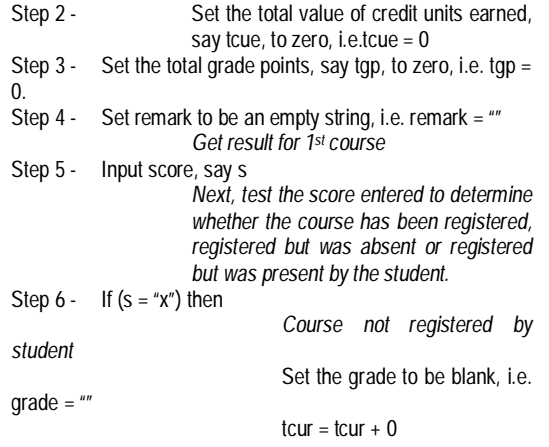

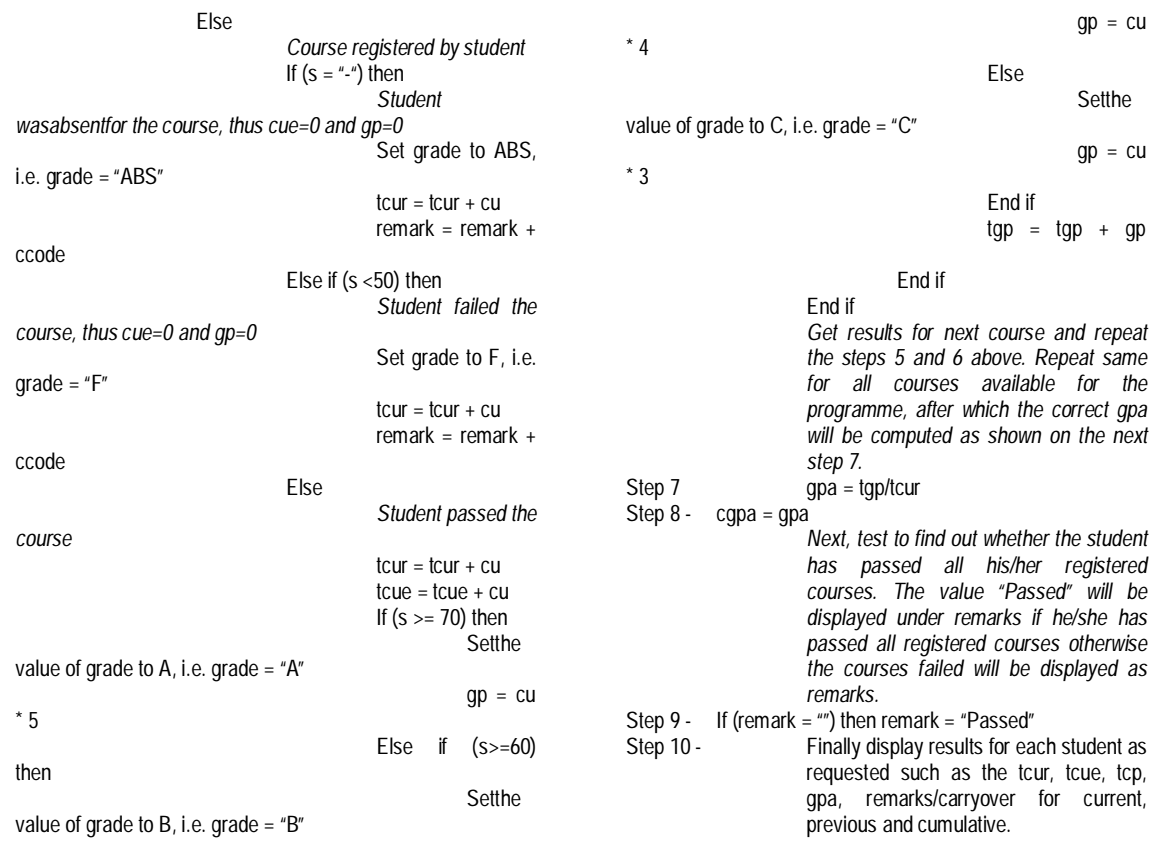

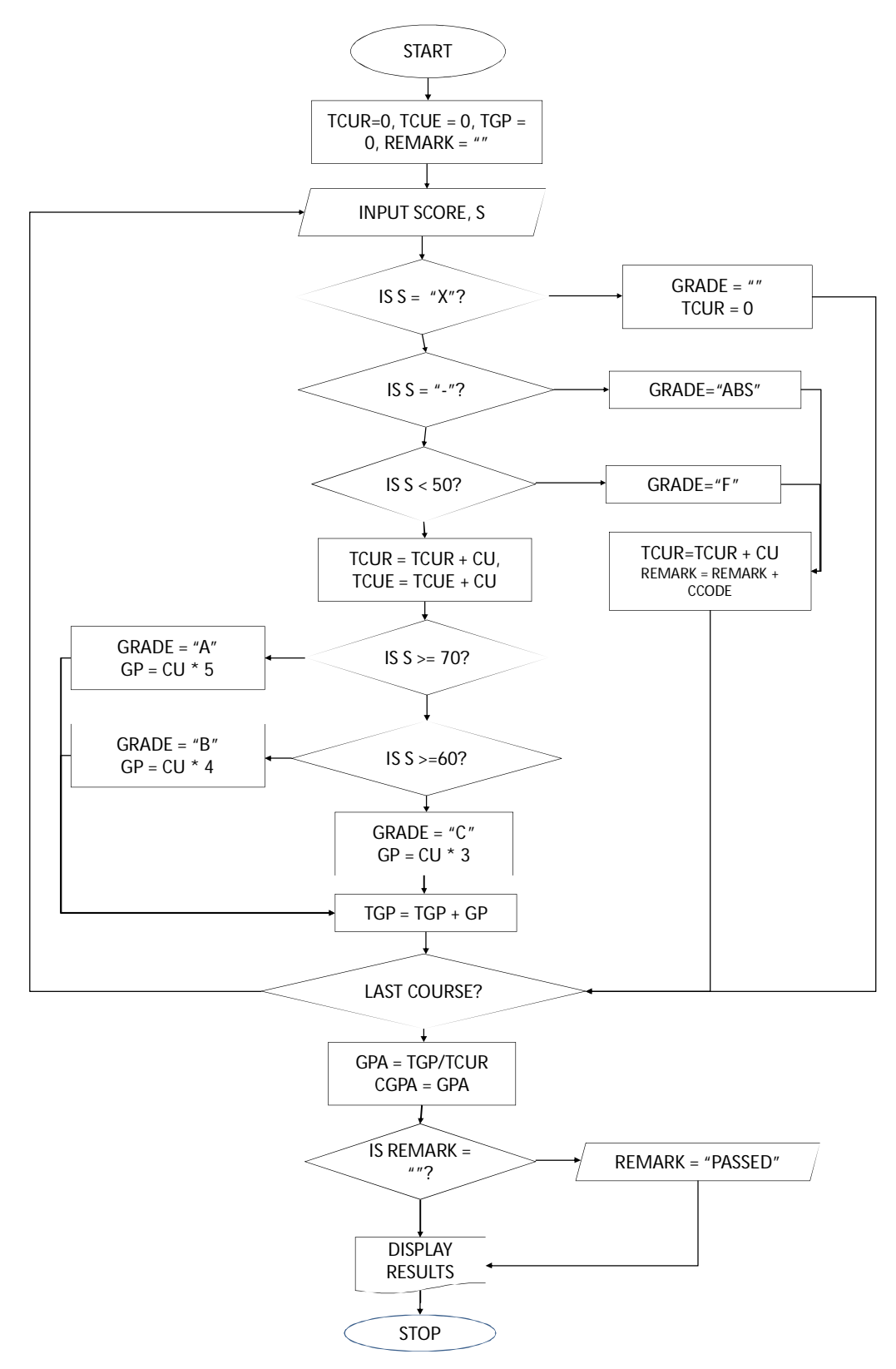

**Fig.1**: Flow Chart of the PG Examination Results Template

#### **The Nigerian Universities Commission (NUC) Grade System**

The NUC is the regulatory agency for University education in Nigeria. The grading system as highlighted in the Benchmark Minimum Academic Standards (BMAS) for Postgraduate programmes in Nigeria (NUC, 2011) is as stated below.

- a) The minimum pass mark in any course shall be 50%.
- b) Grading of courses shall be done by a combination of percentage marks and letter grades translated into a graduated system of Grade Point Equivalents (GPE). For the purpose of determining a student's

standing at the end of every semester, the Grade Point Average (GPA) system shall be used. The GPA is computed by dividing the total number of credit points (TCP) by the total number of units (TNU) for all the courses taken in the semester. The credit point for a course is computed by multiplying the number of units for the course by the Grade Point Equivalent of the marks scored in the course.

c) Each course shall be graded out of a maximum of 100 marks and assigned appropriate Grade Point Equivalent as in the following table 3:

# **Table3:** Grade Placement for Examination Raw Scores

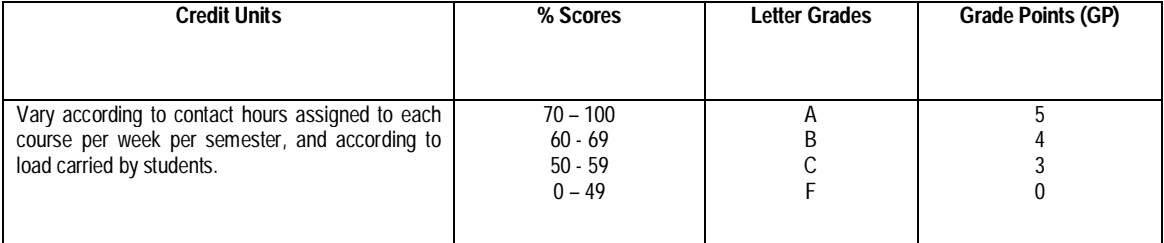

## **RESULTS**

Arbitrary marks were inputted to generate tables 4A, 4B, 5A and 5B; the template was

**Table 4A:** First Semester Students' Results by Courses Registered

# **KADUNA STATE UNIVERSITY**

actually tested with live data without encountering any problem.

# **DEPARTMENT OF BIOLOGICAL SCIENCES, FACULTY OF SCIENCE**

## **Master of Science in Biology First Semester 2014/2015 Academic Session Results**

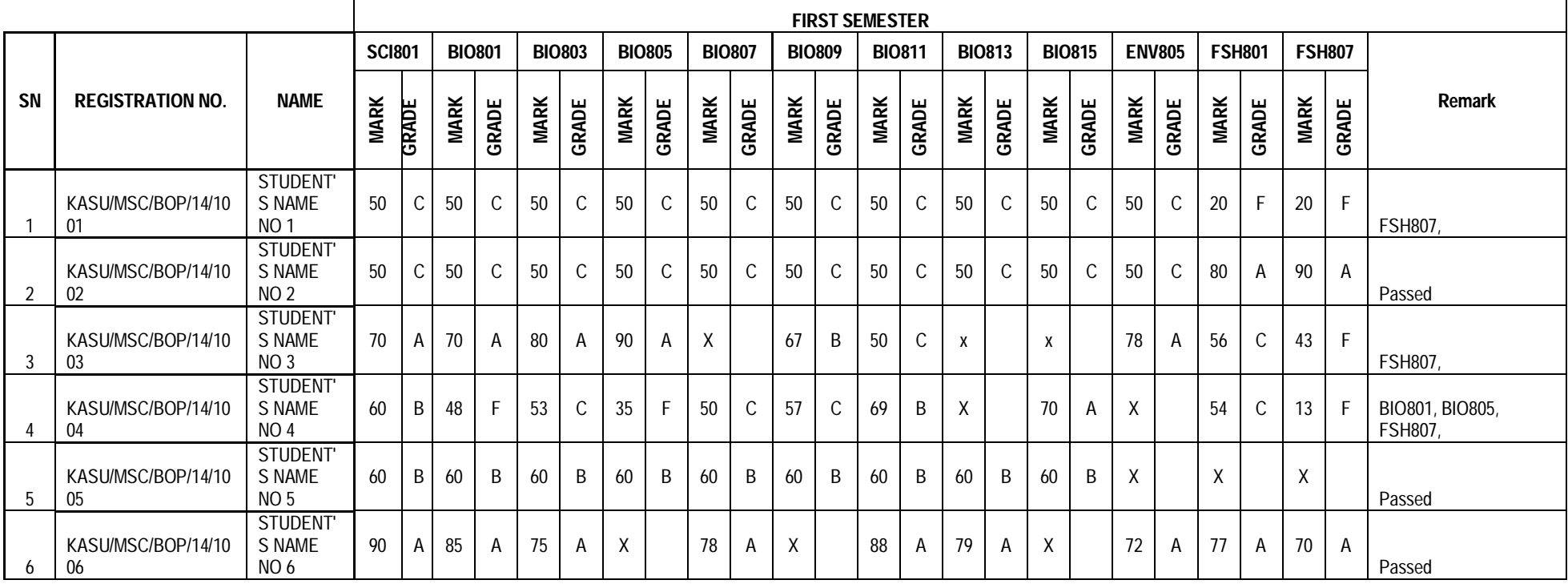

**Table 4B:** Results Computation from Table 4A.

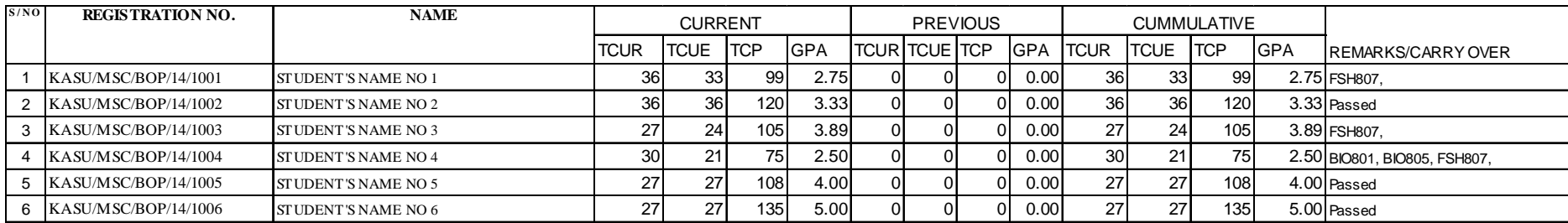

**Table 5A:** Second Semester Students' Results by Courses Registered

# **KADUNA STATE UNIVERSITY**

## **DEPARTMENT OF BIOLOGICAL SCIENCES**

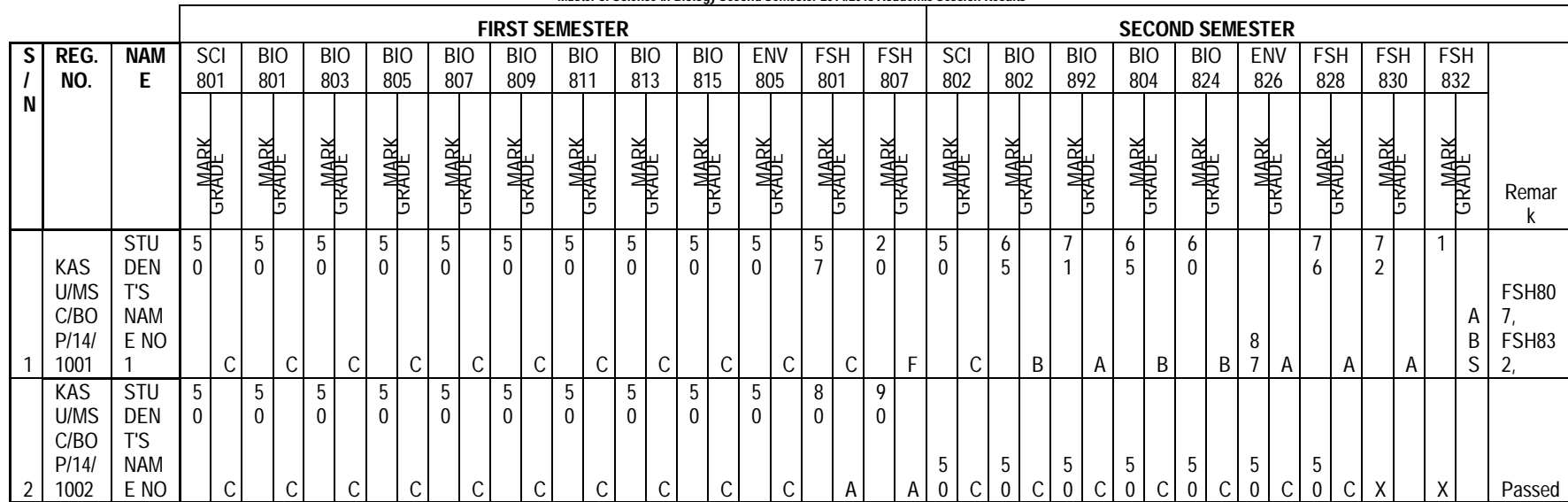

**Master of Science in Biology Second Semester 2014/2015 Academic Session Results**

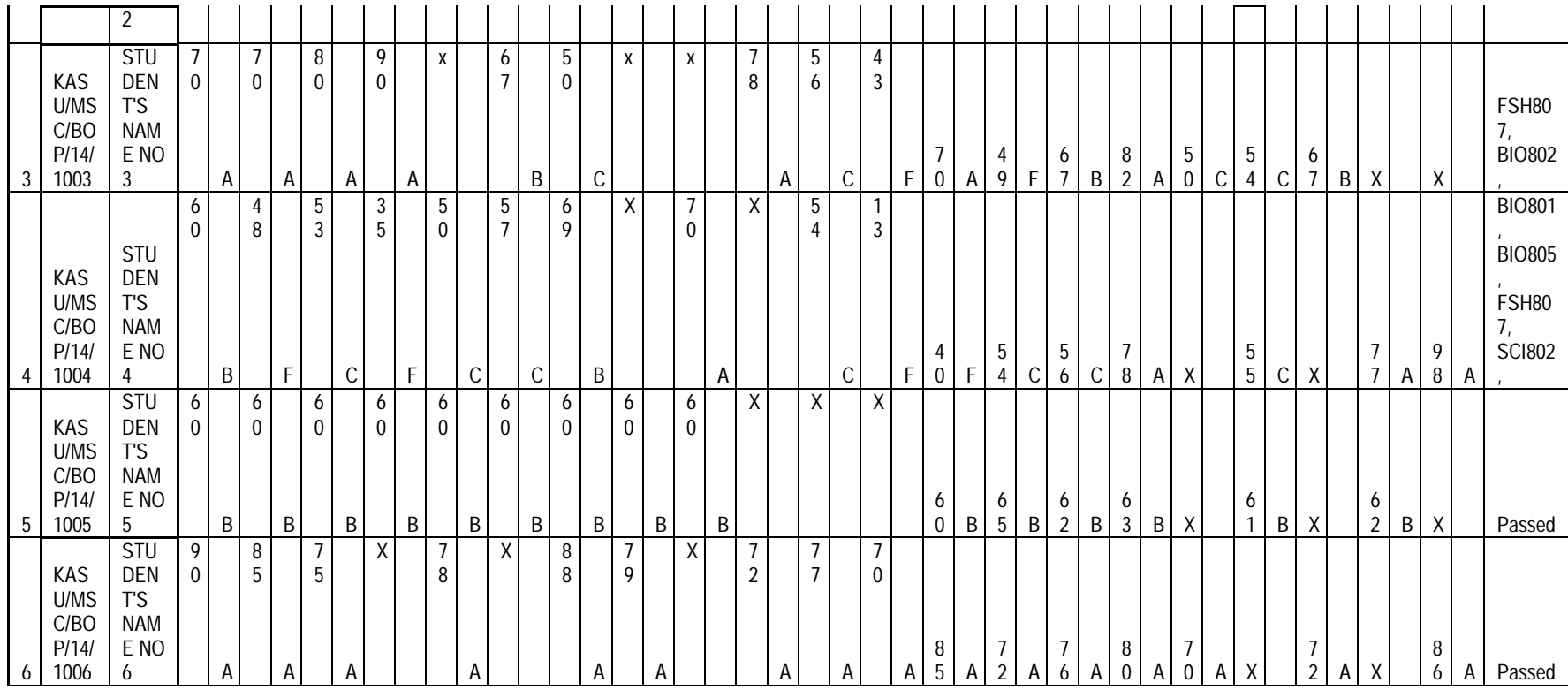

# **Table 5B:** Results Computation from Table 5A.

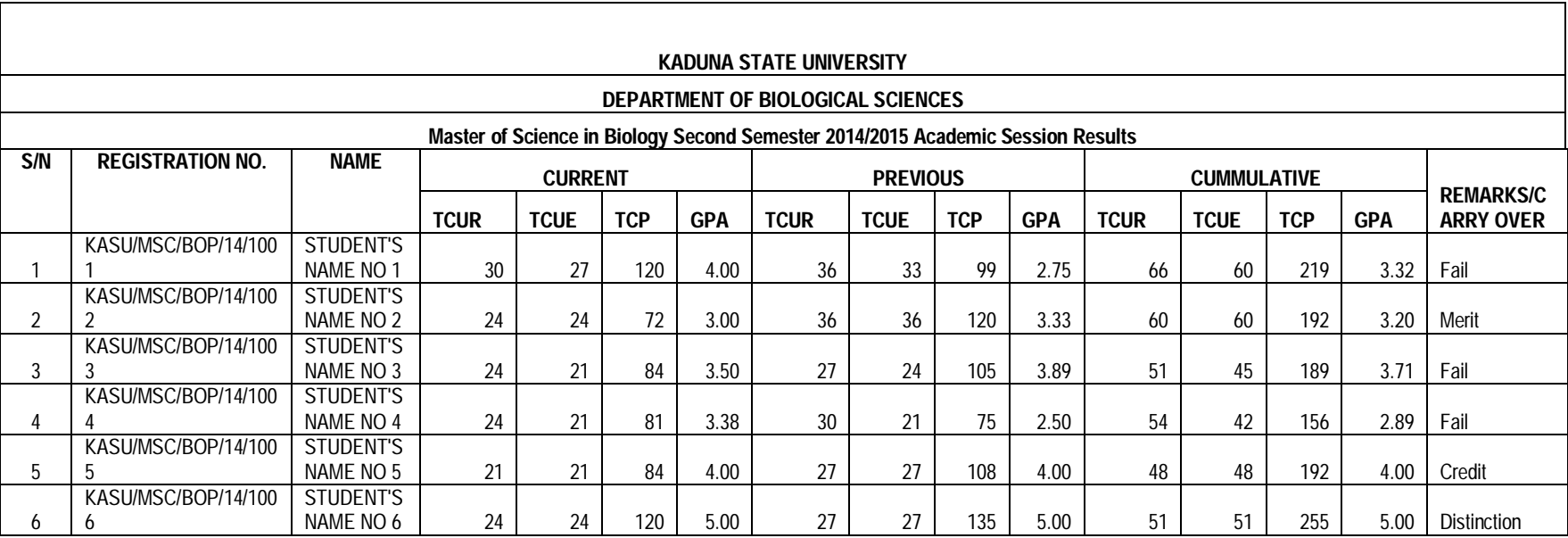

# **DISCUSSION**

The major components of the templates, which are (a) grading of the student's score; (b) computations of the credit units registered/credit units earned/credit points/grade point average/diploma or degree classification, were adequately captured and implemented as could be seen from results in tables 4A, 4B, 5A and 5B.All the computations were done in accordance with Table3.

The template was deployed and used for the computation of the first semester (2014/2015 session) examination results in all the Post Graduate programmes in the Faculty of Science, Kaduna State University; and it performed perfectly well.

## **ACKNOWLEDGEMENT**

We acknowledge Svetlana Cheusheva for the usage of her materials (tutorials) from the website https://www.ablebits.com/

## **REFERENCES**

Cheusheva S., (2014), Using IF function in Excel: formulas for numbers, text, dates, blank cells; (https://www.ablebits.com/)

Cheusheva S., (2014), Using logical functions in Excel: AND, OR, XOR and NOT; (https://www.ablebits.com/)

El-GebeilyM.&YushauB., (2007),Numerical Methods with MS Excel. The Montana Mathematics Enthusiast, ISSN 1551-3440, Vol. 4, no.1, pp. 84-92

Millar N., (2001),Biology statistics madesimple usingExcel, School Science Review, December 2001, 83(303)

National Universities Commission, (2011), Benchmark Minimum Academic Standards (BMAS) for Postgraduate Programmes